## **Online fee payment**

Revised guidelines to be followed for online fee payment **for Higher Semester Admissions 2020-21.**

- 1. Enter your USN in the space provided for user ID
- 2. Enter your date of birth as the password
- 3. Then click on the Login button.
- 4. The name of the student & the details of fees to be paid will be displayed.
- 5. Click on I agree to terms and conditions and go for Initiate payment.
- 6. Select the mode of payment and Make payment.

## **Mode of payment and charges for payment:**

The payment gateway will give you options of selecting payment mode through credit card/ net banking/UPI wallets.

Please note, charges for different types of payments are as follows.

*i) Credit Card: Chargable rates are 0.55% of amount transacted +18% GST (example-For transaction of Rs.100000/-, Rs.650 will be charged by the payment gateway)*

*ii) Debit card- Chargable rates are 0.5% GST of amount transacted +18% GST (example-For transaction of Rs.100000/-, Rs.590 will be charged by the payment gateway)currently this facility is available for only Rupay cards)*

*iii) Internet banking – For transaction with SBI/HDFC/ICICI/Axis bank Rs.15 per transaction,one time for any amount shall be charged. (Ex: For an amount of Rs.100000 fee payment, Rs.15only will be charged)*

*For other banks Rs.9 per transaction, one time any amount shall be charged.* 

*iv) UPI- No Transaction charges* 

*(Note: For amounts less than Rs.1000 transaction through UPI is recommended. For transaction above Rs.1000, net banking is recommended by us. )*

You have to select the mode of payment of your convenience, further enter details as required. Once satisfied that the details are correct then click on the **make payment** button. Charges for online payment are as levied by the service provider.

7. After the payment, the student should **download** the receipt of the college fee and submit the soft copy to the concerned department (through the official email) with the subject of the mail as –your semester, USN and branch.

## **Note:**

1. Students belonging to SC/ST fee category/bank loan are advised to contact admission section. 2.Email IDs to which soft copy of payment receipt is to be sent

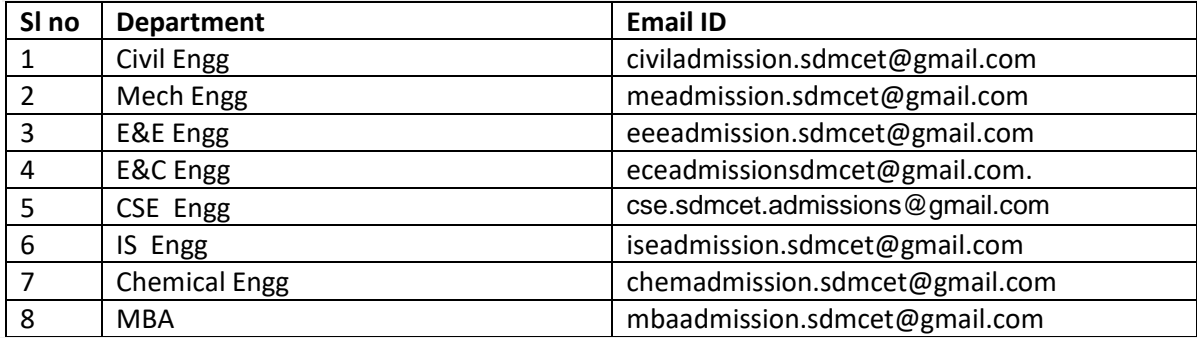

All the students are informed to access the payment link through our college website only.

## Special Instructions

This is to bring to the notice of all the students that if students are getting an error report as '*ID not found'* upon entering their Date of Birth, are requested to enter the details of their Date of birth in MM-DD-YYYY format (please type don't select drop down option).